## BAB 3 METODOLOGI PENELITIAN

Dalam melakukan pembangunan sistem pakar diagnosa gangguan mental *post traumatic stress disorder* menerapkan metode pengembangan dalam sistem pakar yang dikenal dengan *Expert System Development Life Cycle* (ESDLC). Metode ini digunakan sebagai acuan dari tahap untuk mengembangkan sistem pakar agar lebih terstruktur [23]. Tahapan yang dalam melakukan pengembangan dibagi ke dalam tiga tahap, yaitu inisialisasi proyek, rekayasa pengetahuan, dan implementasi. Penjelasan dari masing-masing tahap dalam membangun sistem pakar diagnoas gangguan mental *post traumatic stress disorder* adalah sebagai berikut.

## 3.1 Insialisasi Proyek

Pada proses inisialisai meliputi beberapa aspek, diantaranya yaitu :

- 1. Identifikasi Masalah
	- (a) Minimnya pengetahuan masyarakat terhadap kesehatan mental, sehingga tidak mengetahui gejala apa yang dialami dan efek yang ditimbulkan sudah sejauh mana.
	- (b) Banyak individu yang mengalami trauma.
	- (c) Banyak penderita yang membiarkan gangguan tanpa penanganan karena khawatir akan biaya dan juga stigma negatif.
- 2. Penentuan Solusi Alternatif

Solusi alternatif yang diberikan pada permasalahan tersebut adalah dengan membuat sistem pakar yang dapat melakukan diagnosa awal pada gangguan PTSD berbasis *website*. Diharapkan dengan adanya sistem ini dapat memberikan kemudahan akses dalam diagnosa awal seorang yang mengalami PTSD. Sehingga individu tersebut dapat segera mengetahui kondisi kesehatan mental mereka dan mendapat penanganan.

3. Penentuan Pakar

Pakar yang digunakan merupakan seorang psikolog klinis dewasa pada bagian *student support* Universitas Multimedia Nusantara.

4. Verifikasi Metode

Metode inferensi yang digunakan dalam pengembangan sistem pakar diagnosa PTSD adalah *forward chaining*. Dimana pada sistem ini fakta yang diambil berdasarkan pada gejala yang dipilih oleh pengguna.

#### 3.2 Rekayasa Pengetahuan

Tahap yang berjalan pada proses rekayasa pengetahuan diawali dengan mengumpulkan pengetahuan yang dalam hal ini didapat dari pakar mengenai gejala dari PTSD dan juga cara menentukan seseorang yang mengalami PTSD. Selanjutnya pengetahuan tersebut direpresentasikan dalam bentuk kode yang kemudian dimasukkan pada basis pengetahuan. Pengetahuan yang digunakan adalah gejala dari PTSD dan juga aturan dalam diagnosa PTSD. Langkah selanjutnya dilakukan proses validasi dari basis pengetahuan yang sudah dibuat sebelumnya, dimana pada proses validasi ini dilakukan bersama dengan pakar. Jika sudah valid selanjutnya inferensi pengetahuan dapat berjalan dan sistem dapat memberikan penjelasan hasil inferensi yang didapat.

#### 3.3 Implementasi

Selanjutnya dilakukan implementasi, pada tahap implementasi sistem pakar ini dilakukan analisis kebutuhan dari sistem, desain dari sistem yang akan dibangun atau perancangan sistem, implementasi baris program, serta pengujian. Penjelasan dari masing-masing proses implementasi adalah sebagai berikut.

## 3.3.1 Analisis Kebutuhan Sistem

Tahap ini bertujuan untuk melakukan identifikasi kebutuhan apa saja yang diperlukan dalam proses perancangan dan pembuatan sistem. Data yang dibutuhkan dalam sistem adalah data gejala PTSD, kemudian analisis fitur yang tersedia pada sistem. Kebutuhan fitur dibagi menjadi dua berdasarkan aktor yang terlibat dalam penggunaan sistem, dalam hal ini adalah admin dan pengguna. Penjelasan dari masing-masing kebutuhan fitur adalah sebagai berikut.

#### 1. Admin

• Admin dapat melakukan *create, read, update, delete* data gejala.

- Admin dapat melakukan *create, read, update, delete* data artikel.
- Admin dapat melihat daftar pengguna yang menggunakan sistem.
- Admin dapat melihat pesan *feedback* yang diberikan pengguna melalui halaman *feedback*.
- 2. Pengguna
	- Pengguna dapat mengikuti *test* diagnosa ptsd.
	- Pengguna dapat melihat hasil dari *test* ptsd yang sudah dilakukan.
	- Pengguna dapat melihat informasi seputar ptsd melalui artikel maupun video.
	- Pengguna dapat memberikan *feedback*.

### 3.3.2 Perancangan Sistem

Proses perancangan sistem yang dilakukan pada penelitian ini adalah dengan membuat *data flow diagram*, *sitemap*, *flowchart*, dan desain antarmuka.

## A Data Flow Diagram

Gambar 3.1 merupakan *data flow diagram* (DFD) level 0 atau bisa disebut juga dengan *context diagram* yang menggambarkan aliran data atau informasi yang berjalan dalam sistem pakar diagnosa PTSD. Pada DFD tersebut terdapat dua entitas yaitu admin dan pengguna. Entitas admin mengelola data-data yang akan diberikan pada sistem pakar diagnosa PTSD, sedangkan entitas pengguna menerima data sistem. Pada DFD yang dibuat, proses dari sistem pakar diagnosa PTSD menerima tiga data dari admin dan tiga data dari pengguna. Selanjutnya untuk admin menerima empat data dari proses sistem pakar diagnosa PTSD, sedangkan pengguna menerima tiga data dari sistem pakar diagnosa PTSD.

# JLTIMEDI NUSANTARA

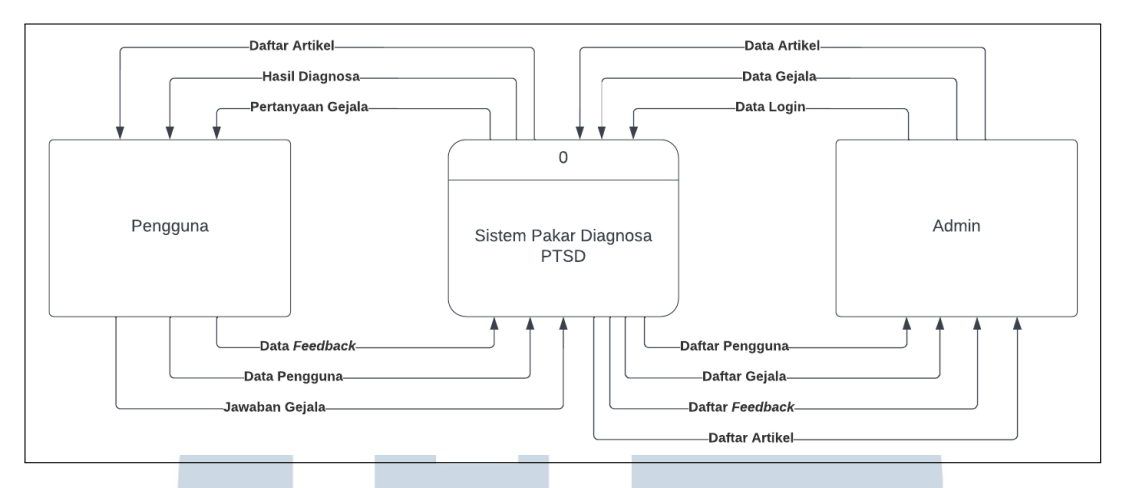

Gambar 3.1. *Data Flow Diagram*

Gambar 3.2 merupakan DFD level satu yang memiliki sembilan proses. Proses yang berjalan yaitu diagnosa PTSD, menampilkan artikel, mengirim pesan atau *feedback*, *register* pengguna, *login* admin, *manage* gejala, *manage* artikel, *manage feedback*, dan *manage* pengguna.

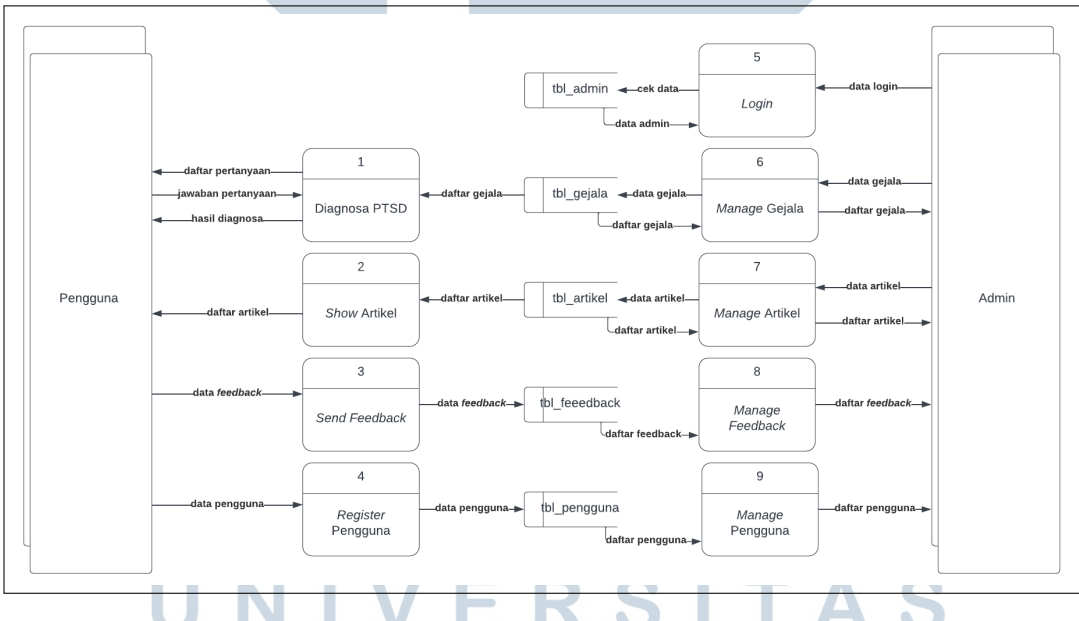

Gambar 3.2. *Data Flow Diagram Level 1*

## **B** Basis Data

Gambar 3.3 menunjukkan *entity relation diagram* (ERD) dari sistem yang akan dibangun dan diberikan kepada pengguna. Dimana pada rancangan ERD tersebut pengguna dapat melakukan diagnosa gejala yang terhubung dengan *database* gejala, kemudian pengguna dapat membaca artikel yang didapat dari

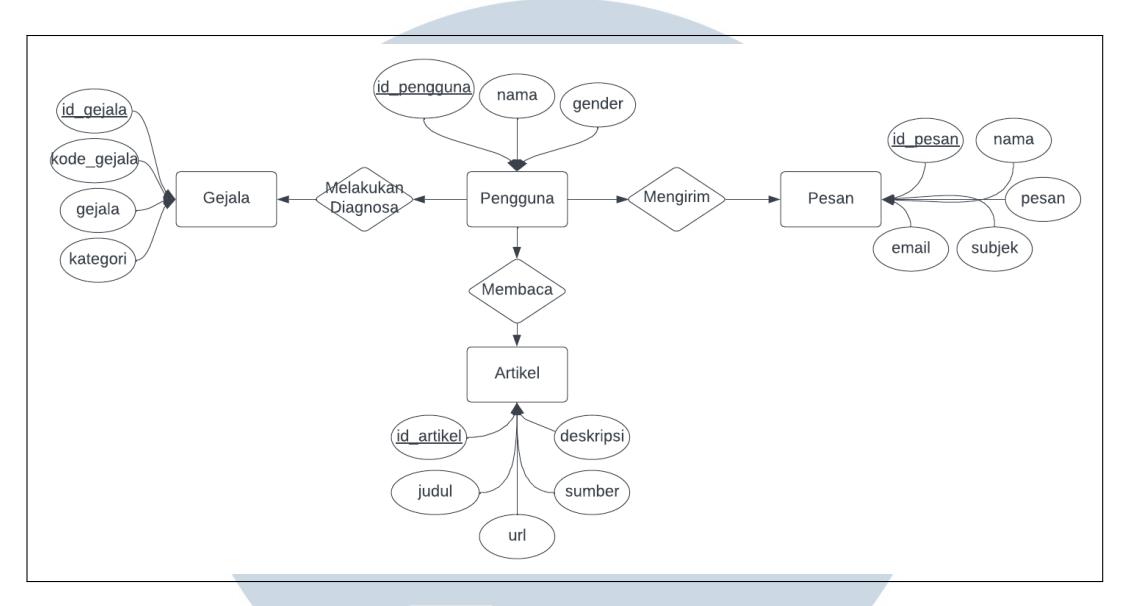

*database* artikel, dan juga pengguna dapat mengirim pesan yang akan disimpan dalam *database* pesan.

Gambar 3.3. *Entity Relation Diagram*

Dalam proses perancangan sistem pakar diagnosa PTSD diperlukan lima tabel basis data yang digunakan sebagai pendukung fitur yang terdapat pada sistem. Berikut merupakan tabel-tabel yang digunakan dalam sistem pakar diagnosa PTSD:

1. Nama Tabel : tbl gejala

Fungsi : Menyimpan data gejala sebagai pertanyaan pada sistem

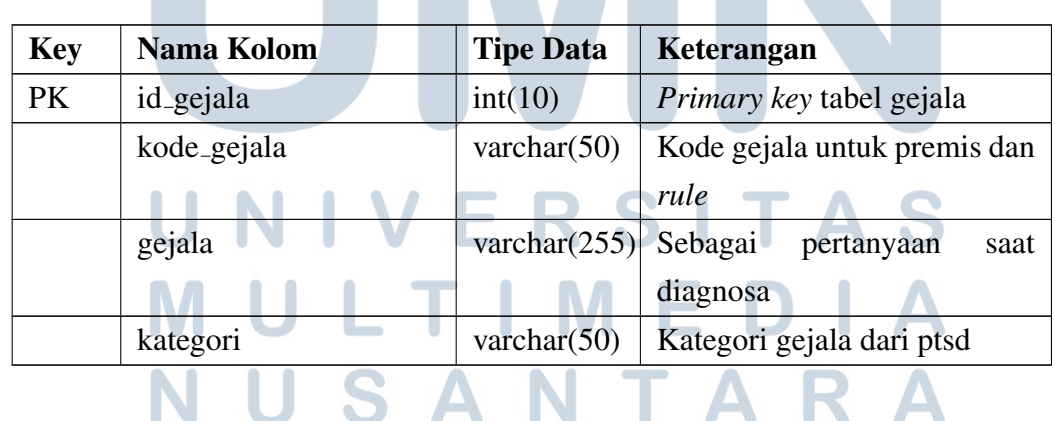

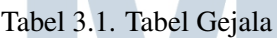

2. Nama Tabel : tbl pengguna

Fungsi : Menyimpan data pengguna yang menggunakan sistem

Tabel 3.2. Tabel Pengguna

| <b>Key</b> | Nama Kolom  | <b>Tipe Data</b> | Keterangan                 |
|------------|-------------|------------------|----------------------------|
| PК         | id_pengguna | int(10)          | Primary key tabel pengguna |
|            | nama        | char(255)        | Nama dari pengguna         |
|            | gender      | char(50)         | Gender dari pengguna       |

## 3. Nama Tabel : tbl admin

Fungsi : Menyimpan data admin dan login admin

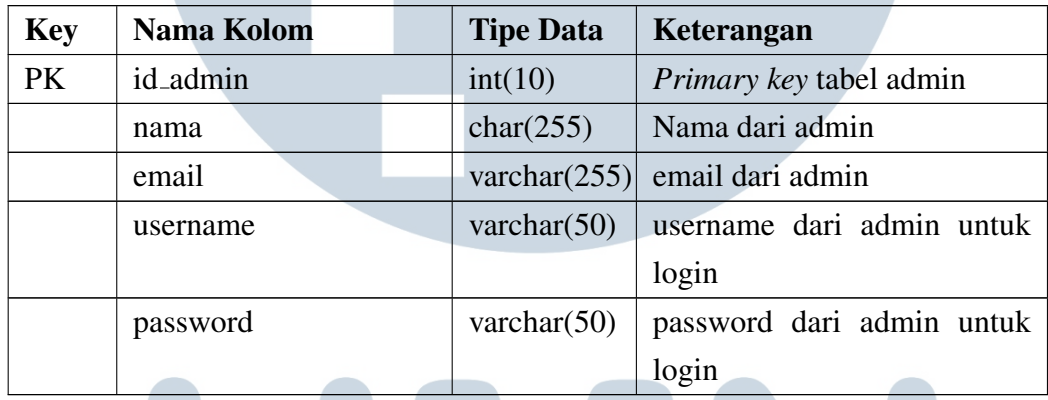

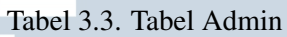

4. Nama Tabel : tbl artikel Fungsi : Menyimpan data artikel informasi ptsd

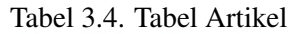

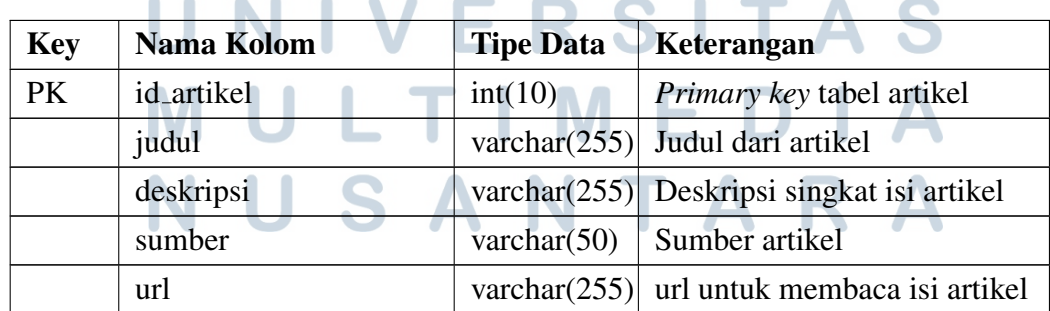

5. Nama Tabel : tbl pesan

Fungsi : Menyimpan data pesan yang diberikan oleh pengguna

| <b>Key</b> | Nama Kolom  | <b>Tipe Data</b>          | Keterangan                          |
|------------|-------------|---------------------------|-------------------------------------|
| PK         | id_feedback | int(10)                   | <i>Primary key tabel pesan</i>      |
|            | nama        | char(50)                  | Nama dari pengguna                  |
|            | email       |                           | varchar $(255)$ Email dari pengguna |
|            | subjek      |                           | varchar $(255)$ Subjek pesan        |
|            | pesan       | varchar $(255)$ Isi pesan |                                     |

Tabel 3.5. Tabel Pesan

## C Sitemap

Gambar 3.4 menunjukkan *sitemap* pengguna, halaman beranda menjadi halaman pertama yang diakses oleh pengguna. Pada halaman beranda terdapat tombol yang mengarahkan pengguna pada halaman lainnya serta terdapat *form* untuk memberikan kritik dan saran atau pertanyaan terkait dengan sistem maupun tentang gangguan PTSD. Saat masuk pada halaman diagnosa akan ditampilkan pertanyaan seputar gejala, terdapat lima halaman yang sesuai dengan kriteria diagnosa gejala PTSD. Kemudian pada halaman artikel ditampilkan daftar artikel berkaitan dengan PTSD. Selanjutnya pada halaman tentang berisikan informasi mengenai sistem yang dibuat. Kemudian untuk halaman hasil berisikan kesimpulan dari proses diagnosa berdasarkan pada jawaban yang diberikan.

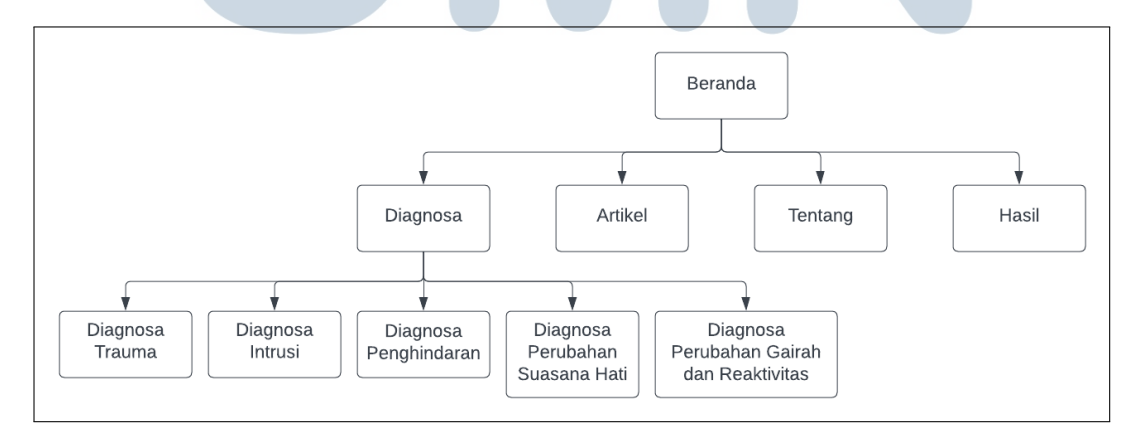

Gambar 3.4. *Sitemap*

### D Flowchart

Berikut ini merupakan *flowchart* yang akan digunakan selama proses pembuatan sistem pakar diagnosa PTSD.

1. *Flowchart* Sistem Pakar Diagnosa PTSD

Gambar 3.5 merupakan *flowchart* utama dari sistem pakar diagnosa PTSD. Proses yang berjalan pada pertama kali adalah pengguna akan masuk pada halaman beranda. Pada halaman beranda terdapat pilihan halaman yang dapat diakses oleh pengguna. Saat pengguna menekan tombol 'Mulai Test' maka akan menjalankan proses diagnosa, jika pengguna memilih menu artikel akan diarahkan pada halaman artikel yang berisikan artikel yang berkaitan dengan PTSD, kemudian jika pengguna memilih menu tentang maka akan diarahkan ke halaman tentang yang menampilkan informasi mengenai sistem yang dibuat. Selain itu pada halaman beranda juga pengguna dapat mengirimkan pesan ataupun umpan balik melalui *form* yang disediakan.

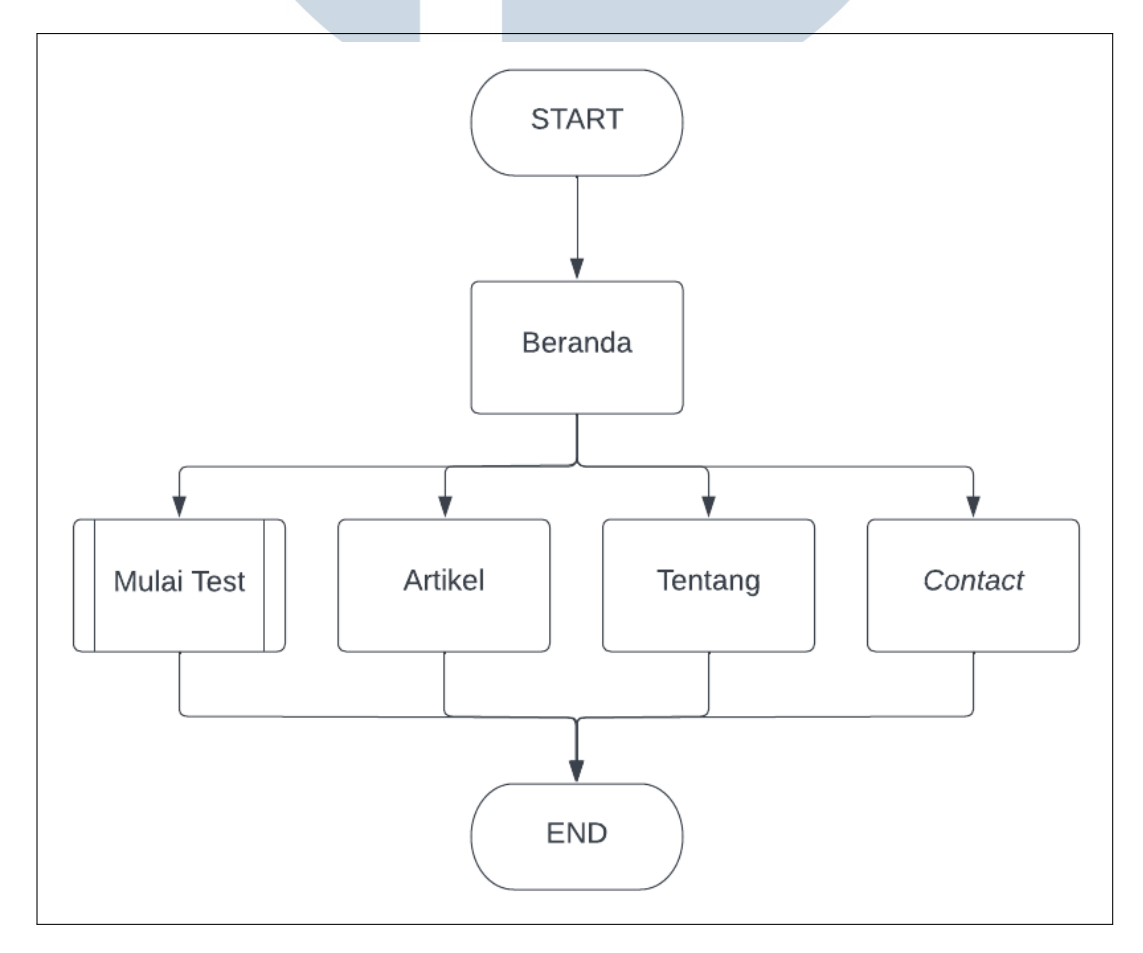

Gambar 3.5. *Flowchart* utama sistem pakar

#### 2. *Flowchart* diagnosa PTSD

Gambar 3.6 merupakan *flowchart* dalam melakukan diagnosa PTSD proses yang berjalan disesuaikan dengan aturan dalam melakukan diagnosa PTSD menurut ahli dan juga buku DSM-5. Proses pertama yang berjalan adalah pengguna diminta untuk memasukkan nama dan *gender* yang selanjutnya akan dimasukkan pada tbl pengguna di *database*. Selanjutnya proses diagnosa akan berjalan dengan proses diagnosa trauma terlebih dahulu. Jika pengguna tidak mengalami trauma maka dapat langsung diberikan hasil negatif mengalami PTSD, jika pengguna mengalami trauma maka proses diagnosa akan berlanjut pada bagian intrusi, penghindaran, perubahan susana hati, perubahan gairah dan reaktivitas. Selanjutnya jawaban yang diberikan akan dimasukkan pada *local storage* untuk diproses pada halaman hasil.

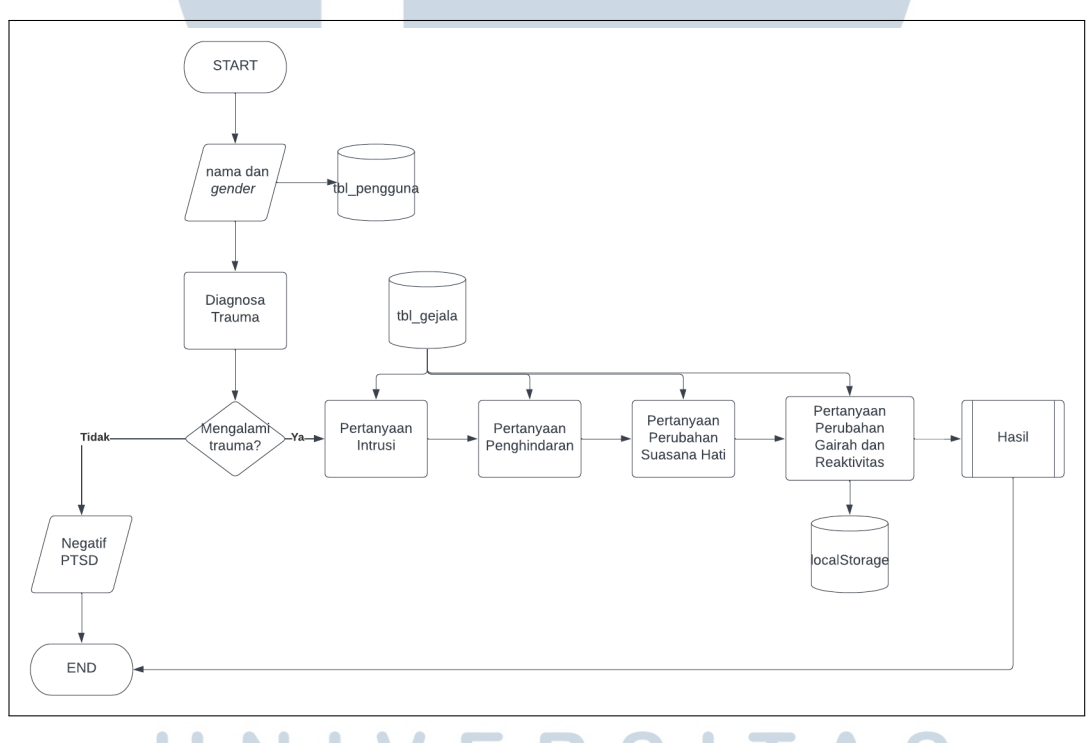

Gambar 3.6. *Flowchart* diagnosa ptsd

3. *Flowchart* Hasil

Gambar 3.7 menunjukan alur proses perhitungan dari jawaban yang diberikan pengguna pada proses diagnosa sebelumnya. Pada proses ini diawali dengan mengambil jawaban dari *localStorage* yang kemudian dilakukan pemeriksaan pada kondisi yang memenuhi, kondisi yang digunakan disesuaikan dengan aturan yang sudah disepakati dalam menentukan hasil. Aturan dalam menentukan seseorang yang mengalami PTSD yaitu mengalami peristiwa traumatis yang kemudian diikuti dengan mengalami satu atau lebih gejala intrusi (*intrusion*), satu atau lebih gejala penghindaran (*avoidance*), dua atau lebih gejala perubahan suasan hati *mood*, mengalami perubahan gairah dan reaktivitas (*arousal)*. Berdasarkan aturan tersebut selanjutnya akan diberikan hasil sesuai dengan perhitungan dari jawaban yang diberikan oleh pengguna.

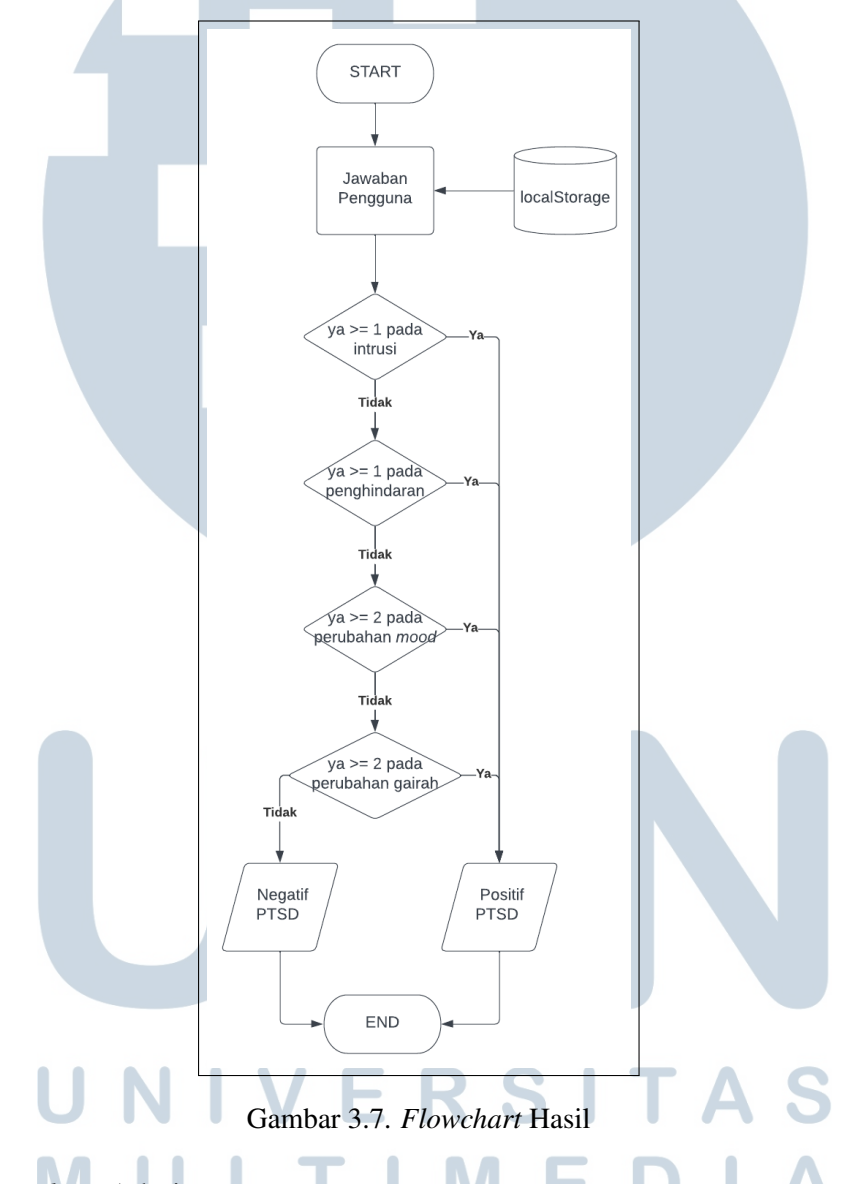

4. *Flowchart* Admin

Gambar 3.8 merupakan *flowchart* dalam fitur admin panel. Proses dimulai dari admin yang melakukan *login* terlebih dulu kemudian baru dapat mengakses *landing page* admin untuk melakukan kegiatan lainnya seperti *manage* gejala, melihat daftar pengguna, *manage* artikel informasi, dan melihat pesan *feedback* yang diberikan pengguna.

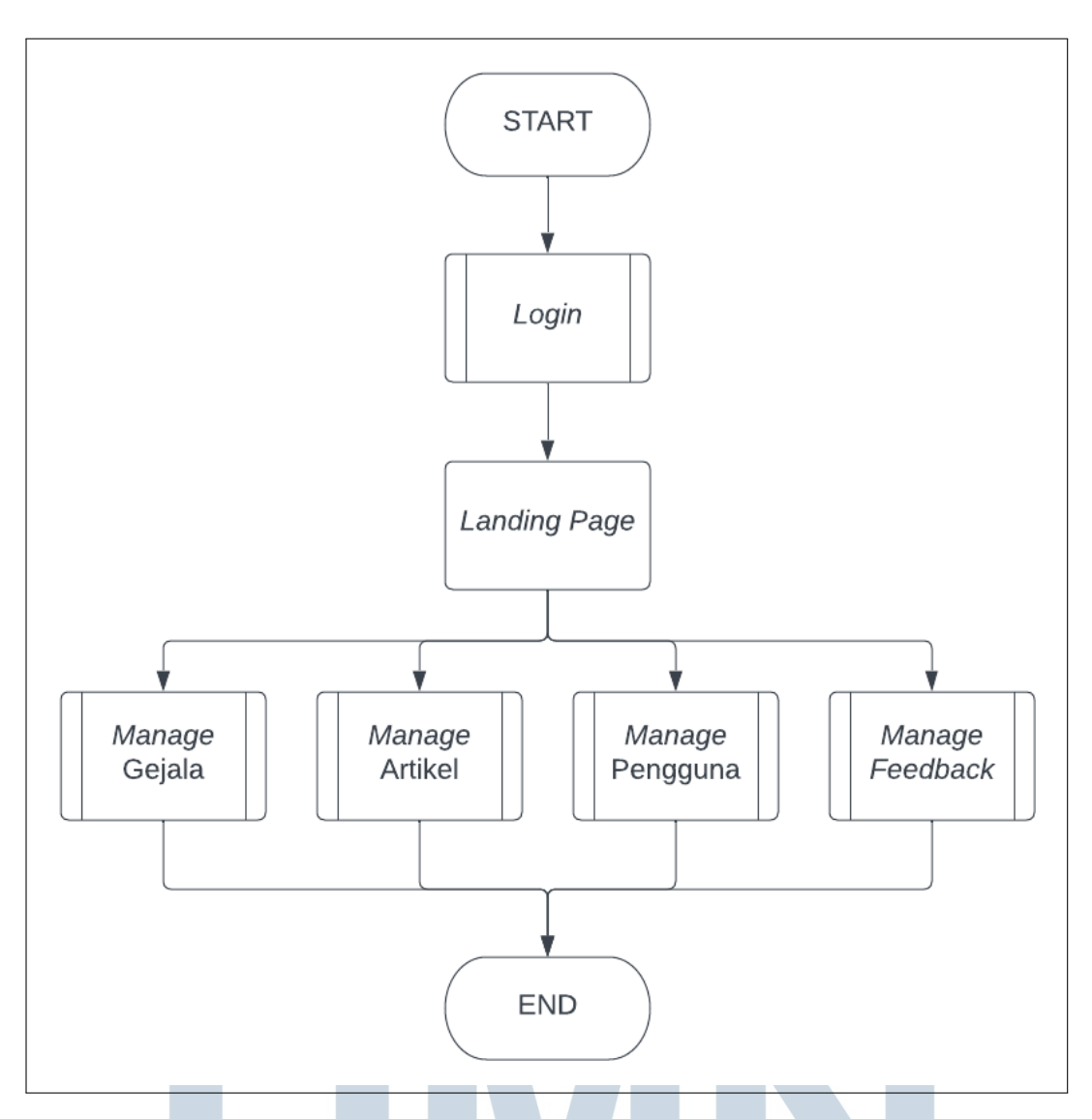

Gambar 3.8. *Flowchart* Admin

## 5. *Flowchart Login*

Gambar 3.9 merupakan alur proses yang berjalan saat admin melalukan *login* untuk mengakses halaman admin panel, proses *login* berjalan dengan admin memasukkan *username* dan *password* kemudian melakukan *submit*, saat proses *submit* akan dilakukan pengecekan terlebih dahulu apakah yang dimasukkan sudah sesuai dengan ketentuan. Selanjutnya jika sudah sesuai akan dilakukan pengecekan pada database admin untuk melakukan autentikasi. Jika sudah terautentikasi maka akan diarahkan masuk pada *landing page* admin

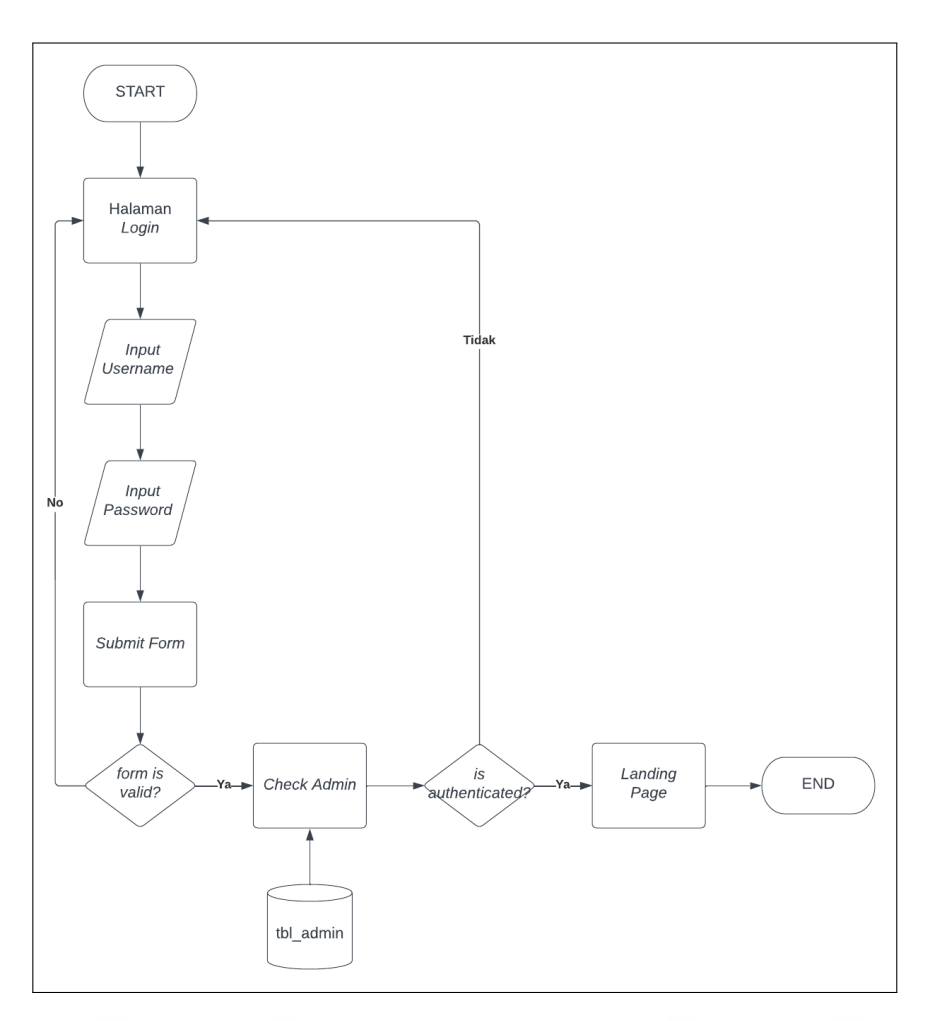

Gambar 3.9. *Flowchart Login* Admin

6. *Flowchart Manage* Gejala

Gambar 3.10 menunjukan alur proses dari admin saat melakukan *manage* gejala, pada halaman *manage* gejala akan ditampilkan daftar gejala dari PTSD. Kemudian pada proses ini admin dapat melakukan penambahan data gejala, melakukan perubahan dari gejala yang sebelumnya sudah ada, ataupun menghapus data gejala yang sudah ada.

## E I **N**  $TA$ ш S A

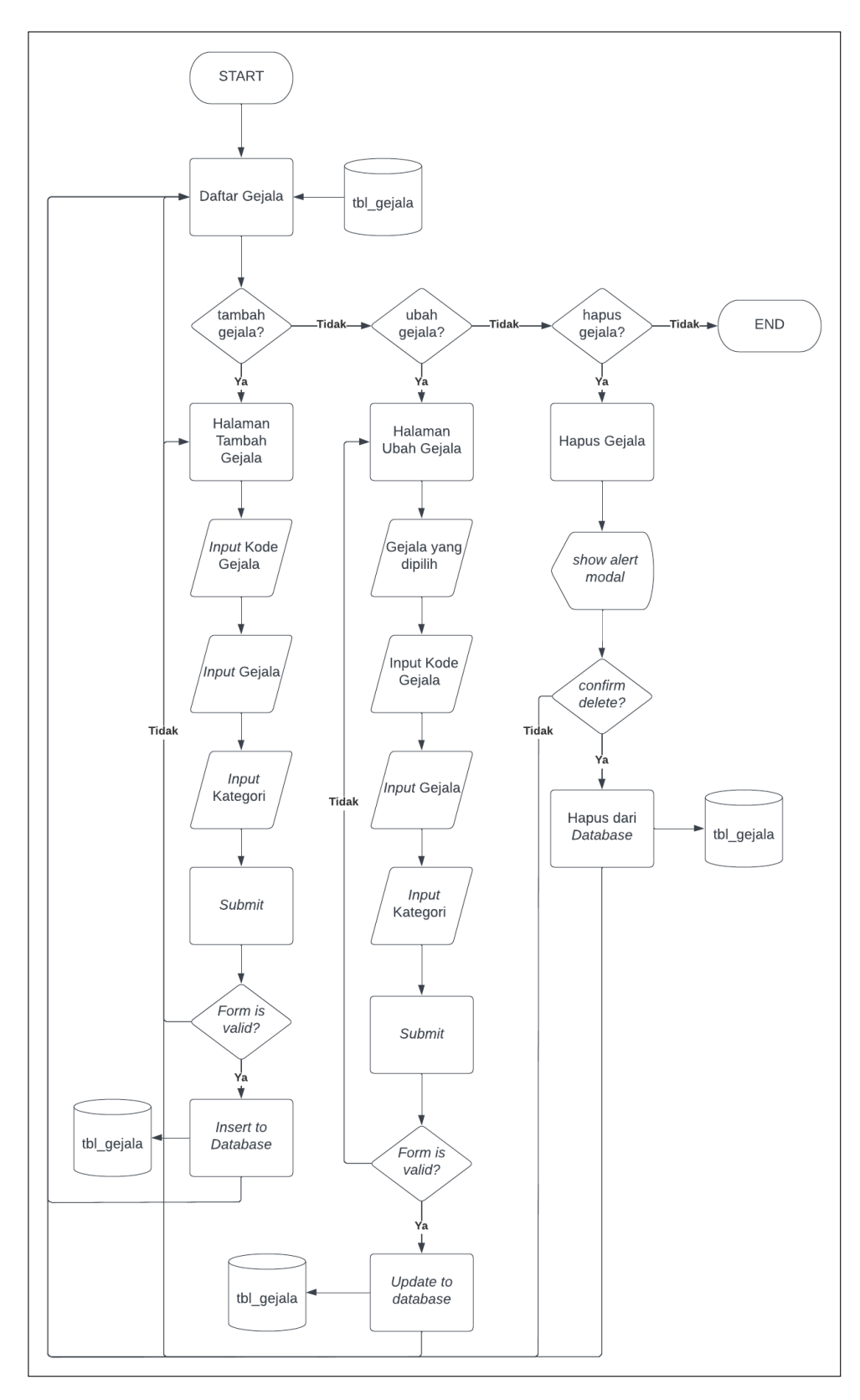

Gambar 3.10. *Flowchart Manage* Gejala

7. *Flowchart Manage* Artikel

Gambar 3.11 merupakan *flowchart* admin saat *manage* artikel. Proses diawali dengan ditampilkan daftar artikel yang didapat dari *database*. Kemudian pada halaman ini admin dapat melakukan penambahan artikel, melakukan perubahan terhadap data artikel yang sudah ada sebelumnya, dan juga dapat menghapus data artikel.

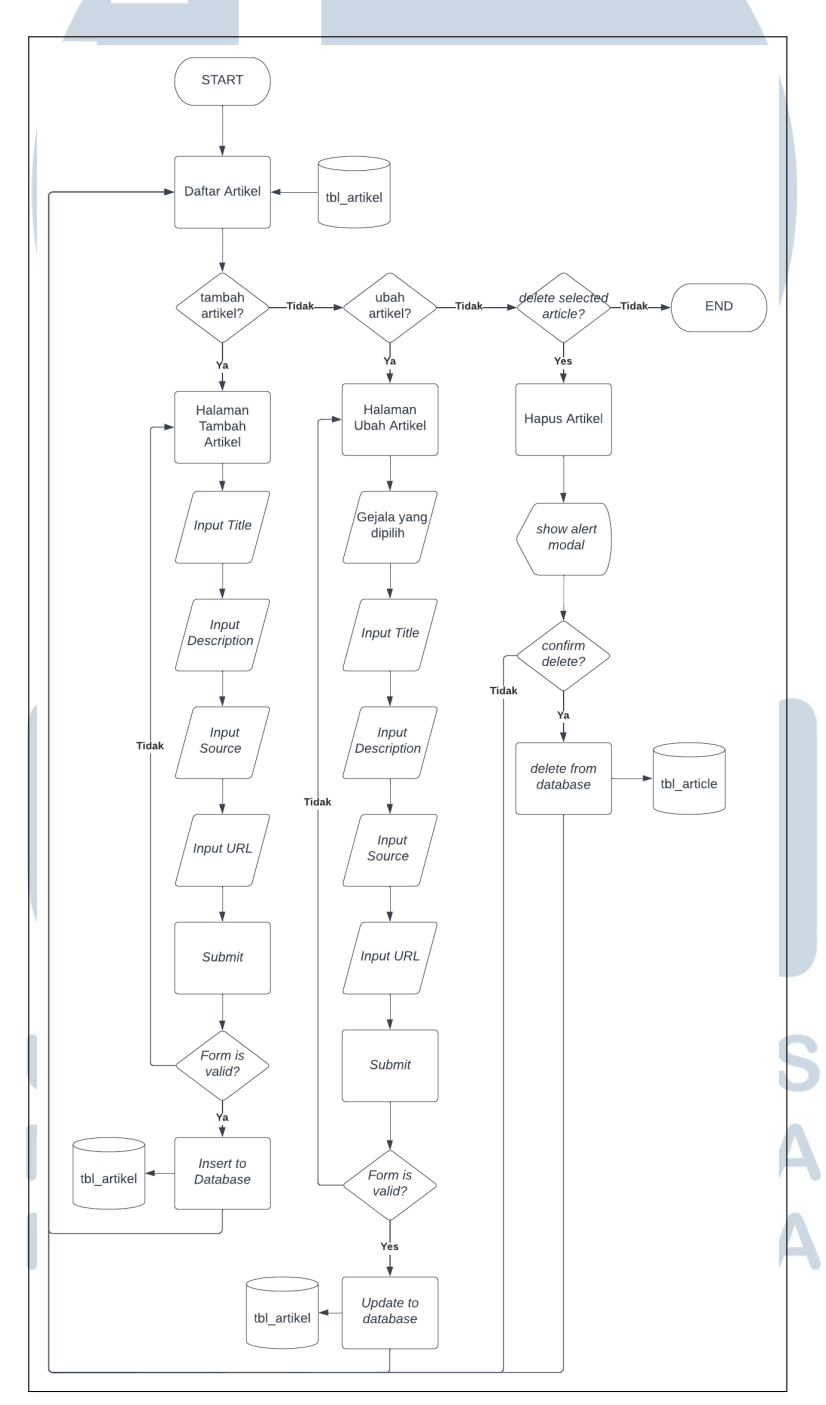

Gambar 3.11. *Flowchart Manage* Artikel

25

8. *Flowchart Manage* Pengguna

Gambar 3.12 merupakan *flowchart* admin dalam melakukan *manage* pengguna. Proses diawali dengan ditampilkan daftar dari pengguna yang menggunakan sistem. Kemudian pada proses *manage* pengguna admin hanya dapat melihat data pengguna dan menghapus data pengguna.

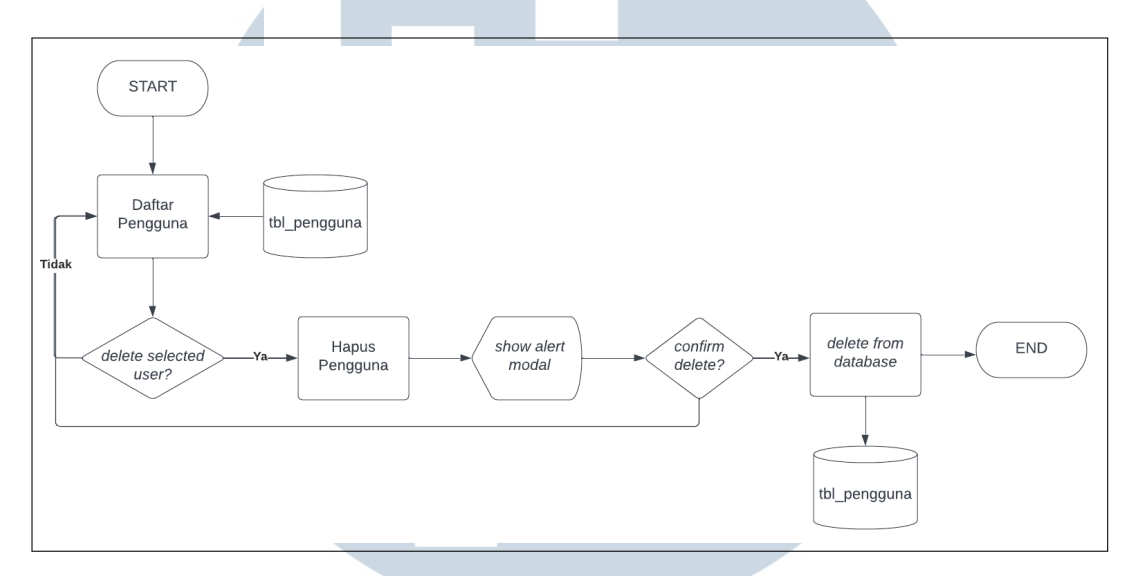

Gambar 3.12. *Flowchart Manage* Pengguna

9. *Flowchart Manage* Pesan

Gambar 3.13 merupakan *flowchart* admin dalam mengelola pesan yang masuk dari pengguna. Proses diawali dengan ditampilkan daftar pesan dari pengguna. Pada proses pengelolaan pesan, admin hanya dapat melihat dan menghapus data pesan yang diberikan pengguna.

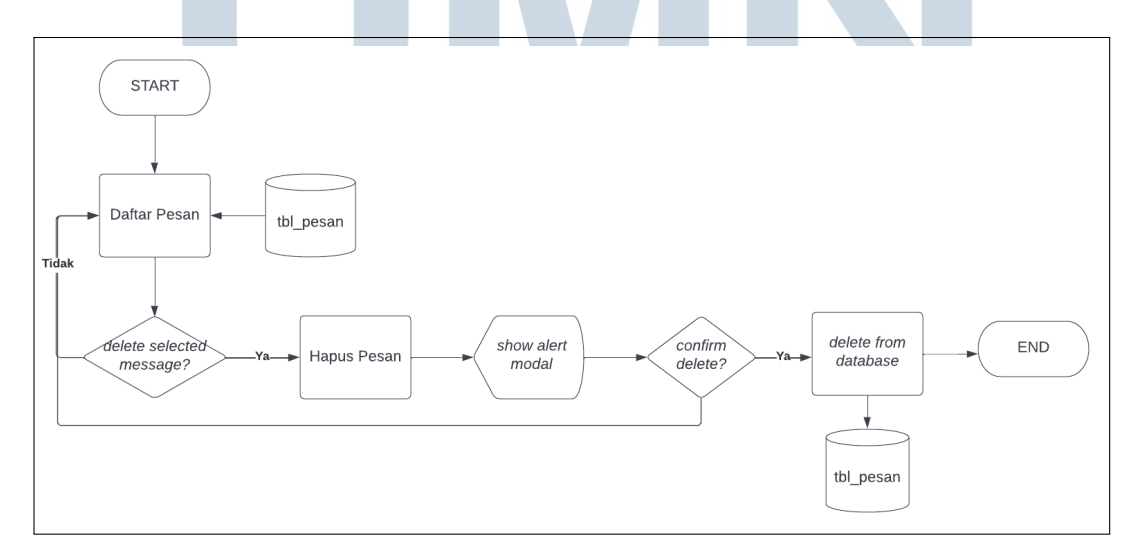

Gambar 3.13. *Flowchart Manage* Pesan

## E Desain Antarmuka

Pembuatan desain antarmuka atau *mockup* pada penelitian ini dilakukan dengan tujuan agar saat proses pembuatan sistem menjadi lebih mudah. Dalam proses perancangan desain antarmuka dilakukan dengan menggunakan aplikasi *figma*.

Gambar 3.14 merupakan *mockup* dari halaman beranda ketika pengguna pertama kali mengakses sistem pakar diagnosa PTSD. Pada halaman beranda terdapat tombol yang mengarahkan pengguna untuk mulai diagnosa PTSD. Kemudian pada halaman beranda juga terdapat informasi mengenai apa itu ptsd dan gejala dari ptsd. Pada bagian selanjutnya juga diberikan informasi mengenai kriteria gejala dari PTSD. Selanjutnya pada halaman beranda juga terdapat tombol yang dapat mengarahkan pengguna untuk mengirimkan pesan ataupun *feedback* dari sistem yang dibuat.

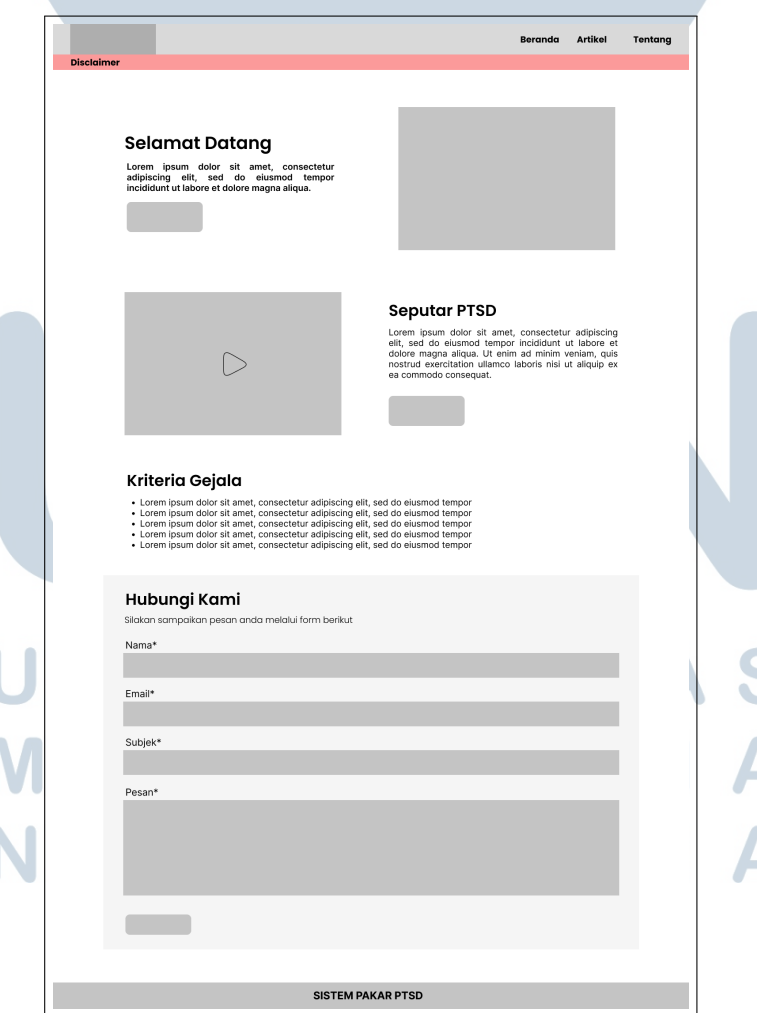

Gambar 3.14. Halaman beranda

27

Gambar 3.15 merupakan tampilan dari halaman diagnosa yang di dalamnya berisi judul yang merujuk pada kategori dan juga pertanyaan yang berkaitan dengan kategori tersebut. Selanjutnya jika pengguna sudah menjawab semua pertanyaan dapat melanjutkan ke pertanyaan pada kategori berikutnya dengan menekan tombol selanjutnya. Pada sistem pakar ini terdapat lima halaman diagnosa yang mewakili dari masing-masing kriteria gejala pada diagnosa ptsd.

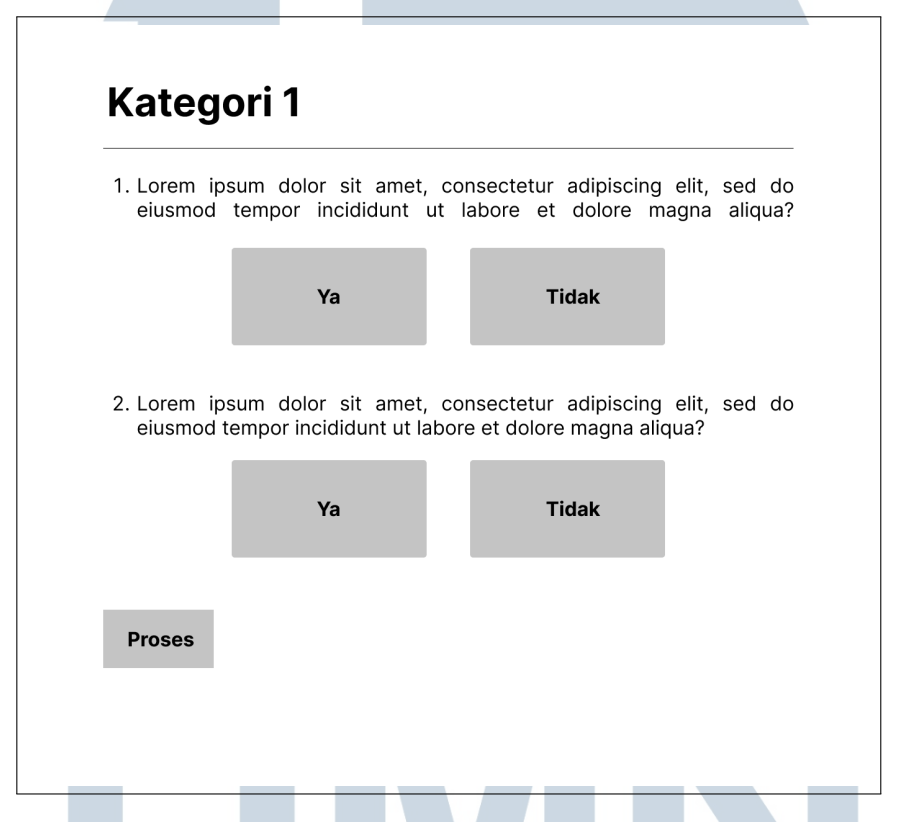

Gambar 3.15. Halaman diagnosa

Gambar 3.16 merupakan tampilan dari halaman hasil ketika pengguna selesai menjawab seluruh pertanyaan, pada halaman ini diberikan informasi mengenai hasil dan juga saran penanganan yang dapat dilakukan. Pada halaman ini juga diberikan tombol yang mengarahkan pengguna untuk mengisi kuesioner. Pengisian kuesioner ditujukan agar dapat dilakukan pengukuran terhadap tingkat kegunaan dari sistem yang telah dibangun.

SANTAR

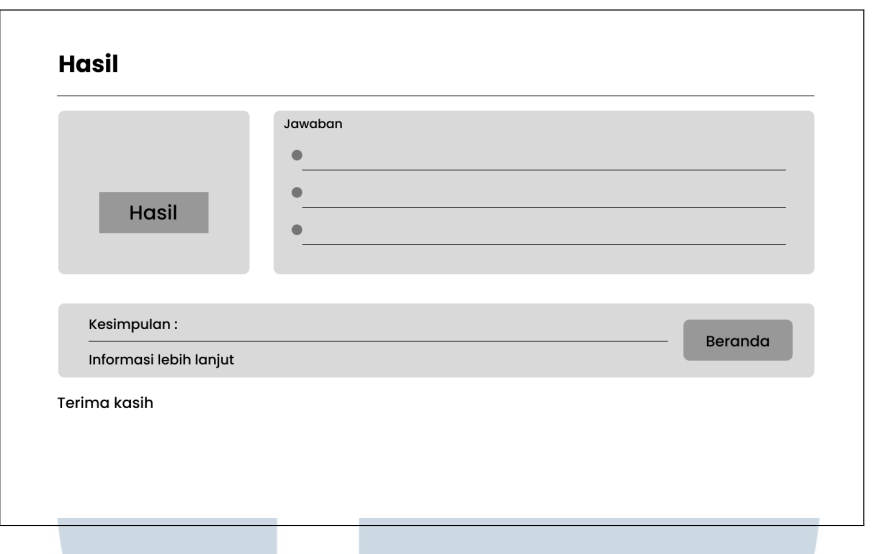

Gambar 3.16. Halaman Hasil

Gambar 3.17 menunjukan tampilan *mockup* dari halaman artikel yang akan berisi artikel berkaitan dengan PTSD, pada komponen artikel tersebut terdapat judul, deskripsi singkat isi artikel, sumber artikel dan juga sebuah tombol untuk membaca lengkap isi artikel. Saat pengguna menekan tombol maka akan diarahkan ke sumber asli artikel tersebut.

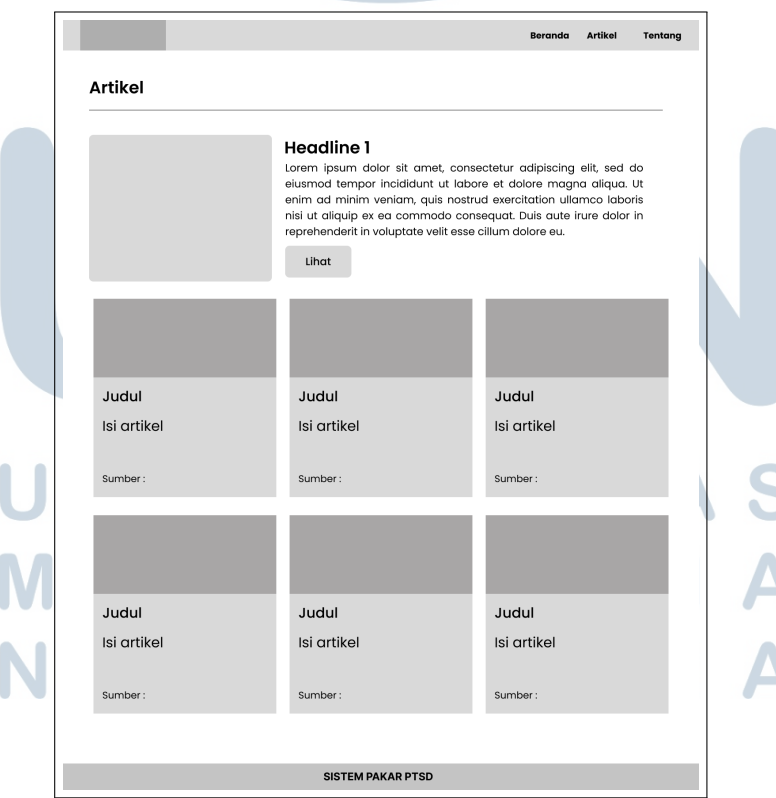

 $\overline{\phantom{0}}$ 

Gambar 3.17. Halaman Informasi

Gambar 3.18 merupakan *mockup* halaman *login*, pada halaman ini terdapat *field input* untuk *username* dan *password*. Dalam proses *login* admin harus memasukkan *username* dan *password* yang sudah terdaftar pada *database*.

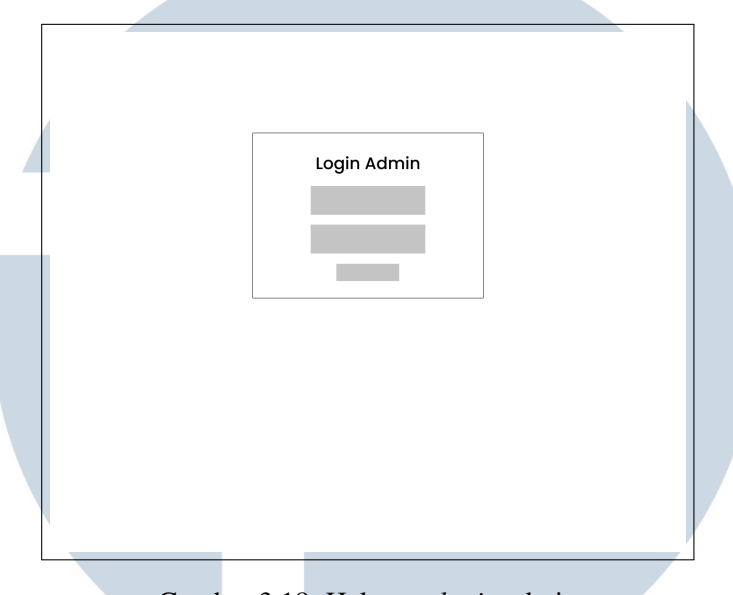

Gambar 3.18. Halaman *login* admin

Gambar 3.19 merupakan *mockup* dari *landing page* admin, pada halaman ini terdapat *navigation bar* yang akan mengarahkan pada masing-masing fitur untuk admin dalam mengelola sistem pakar yang dibangun.

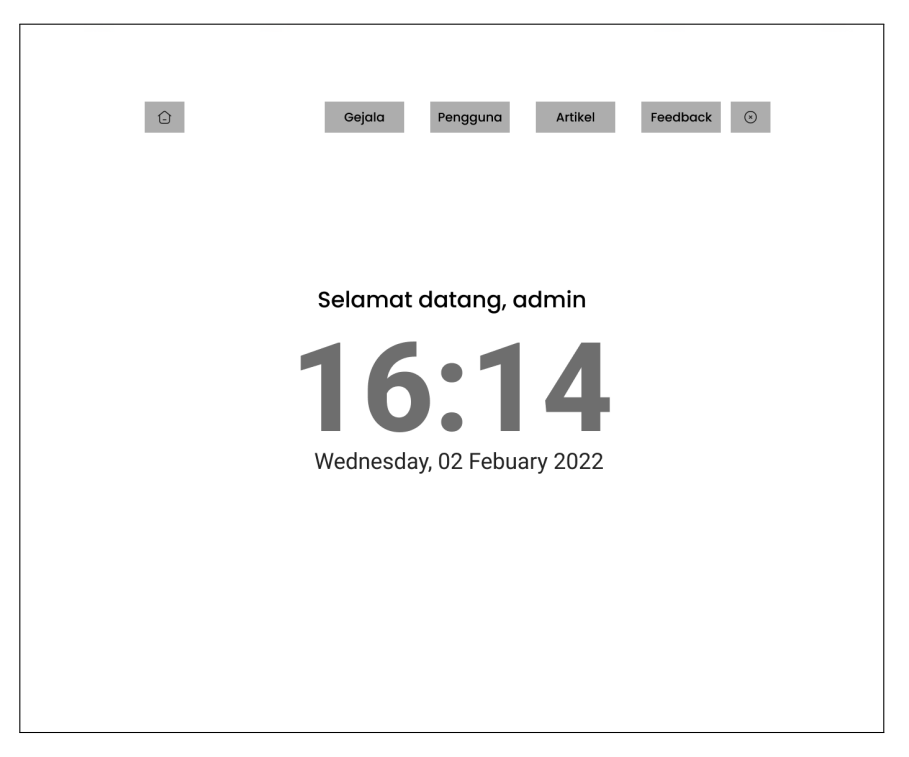

Gambar 3.19. *Landing page admin*

Gambar 3.20 merupakan rancangan dari tampilan halaman daftar gejala. Pada halaman ini akan ditampilkan data dari gejala seperti kode, gejala, serta kategori. Pada halaman ini juga admin dapat melakukan penambahan data gejala, merubah gejala, serta menghapus gejala.

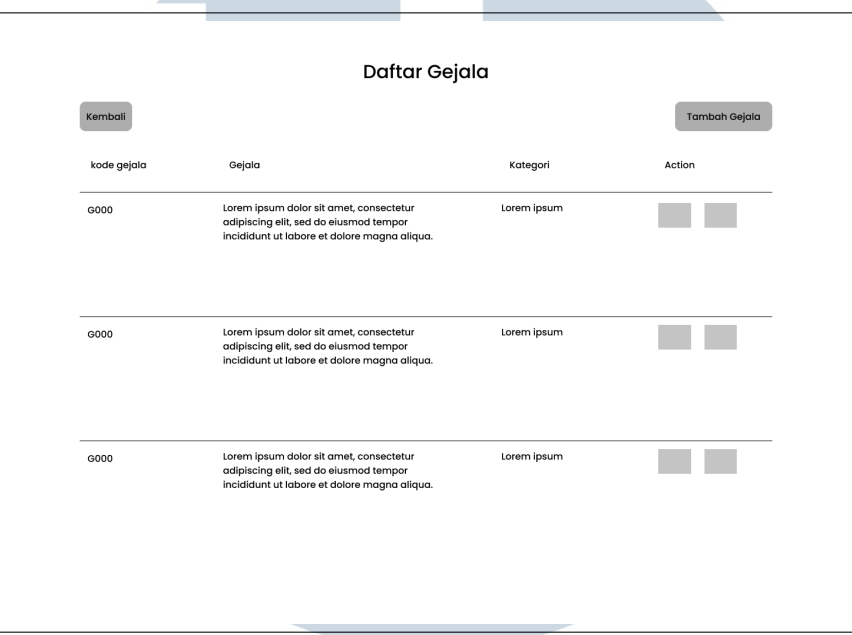

Gambar 3.20. Halaman Daftar Gejala

Gambar 3.21 merupakan rancangan dari tampilan halaman tambah gejala. Pada halaman ini admin dapat menambahkan gejala dengan mengisi *form* yang kemudian menekan tombol kirim jika sudah sesuai.

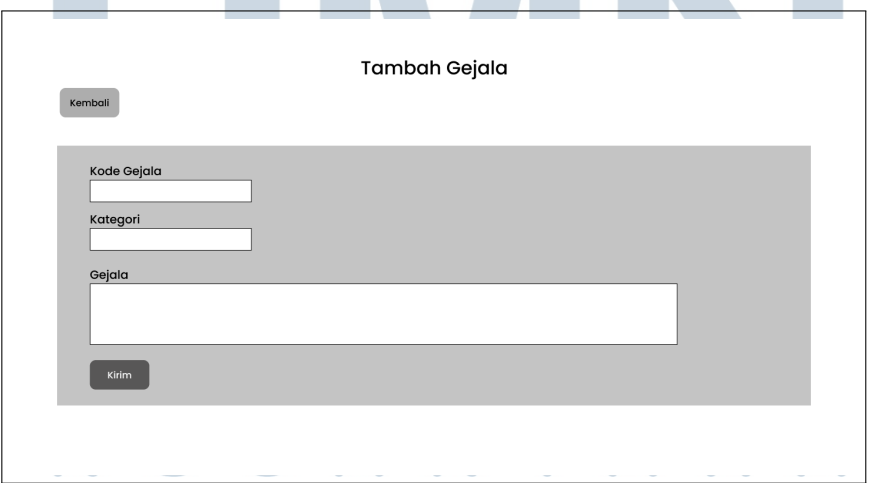

Gambar 3.21. Halaman Tambah Gejala

Gambar 3.22 merupakan rancangan dari halaman ubah gejala. Pada halaman ini setelah admin memilih data yang akan diubah kemudian data tersebut akan ditampilkan terlebih dulu pada halaman ubah gejala, kemudian admin dapat melakukan ubahan dengan merubah *field* yang diinginkan dengan data baru.

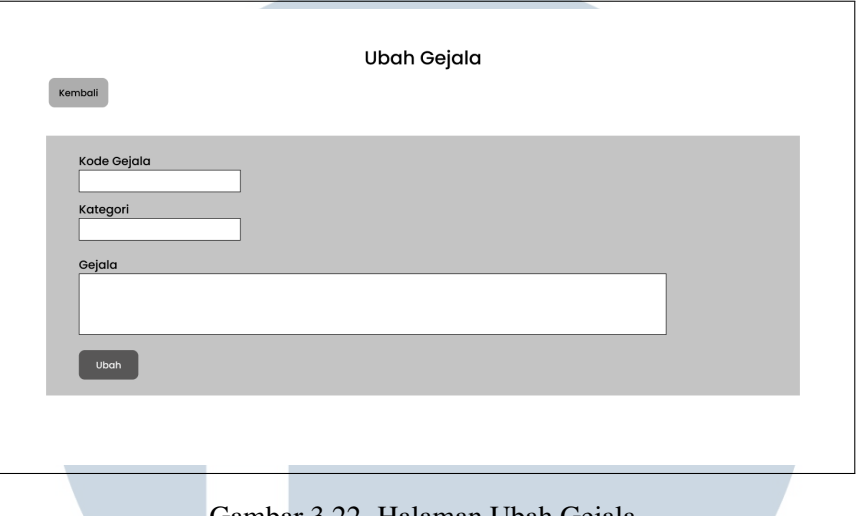

Gambar 3.22. Halaman Ubah Gejala

Gambar 3.23 merupakan rancangan dari halaman daftar pengguna, pada halaman ini admin dapat melihat pengguna yang sudah pernah menggunakan sistem. Pada halaman ini admin hanya dapat melihat dan menghapus data pengguna.

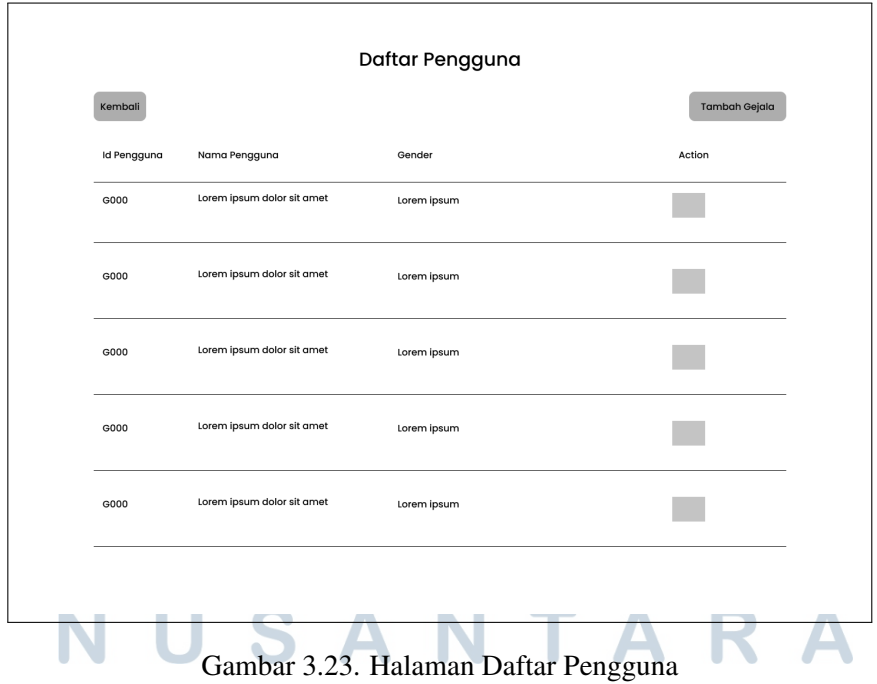

Gambar 3.24 merupakan rancangan dari halaman daftar artikel. Pada halaman ini akan ditampilkan data dari artikel, admin dapat melakukan penambahan artikel, perubahan data artikel, serta menghapus data artikel.

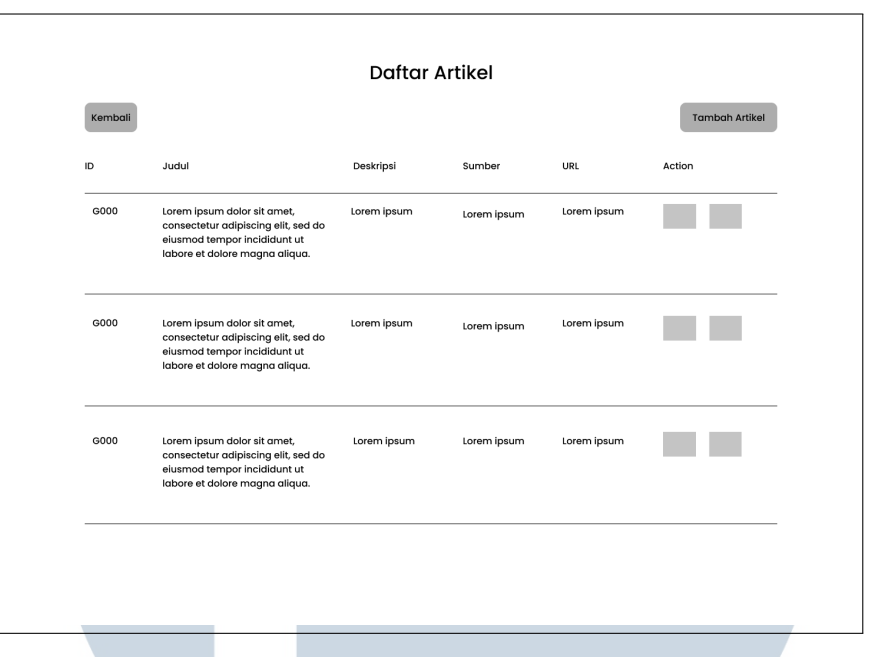

Gambar 3.24. Halaman Daftar Artikel

Gambar 3.25 merupakan rancangan dari halaman ubah artikel. Pada halaman ini setelah admin memilih data yang akan diubah maka akan ditampilkan pada halaman ubah artikel kemudian admin dapat melakukan perubahan data dengan mengubah *field* yang diinginkan dengan data baru.

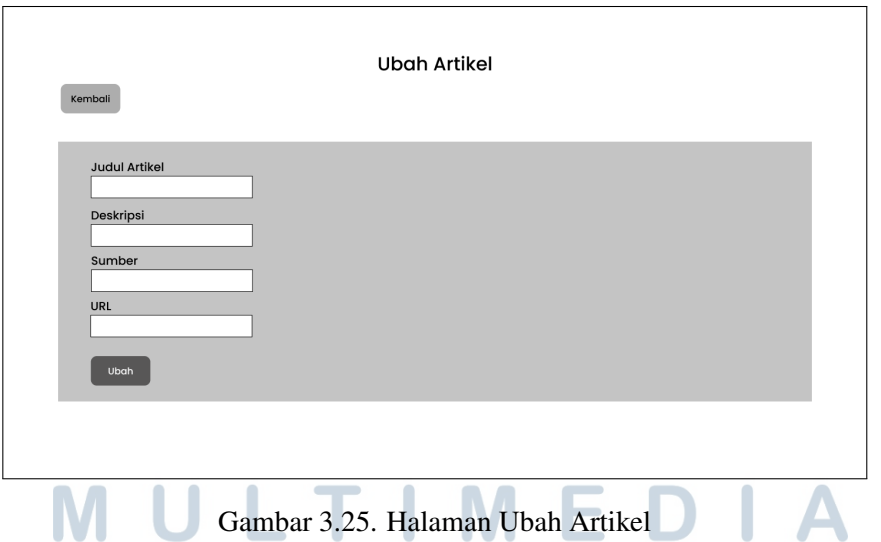

Gambar 3.26 merupakan rancangan tampilan dari halaman daftar pesan, melalui halaman daftar pesan seorang admin dapat melihat daftar pesan yang masuk dari pengguna. Kemudian seorang admin juga dapat menghapus pesan yang ada.

pada halaman ini admin dapat melihat daftar pesan yang masuk dari pengguna. Kemudian selain melihat daftar pesan, admin juga dapat menghapus

pesan yang ada.

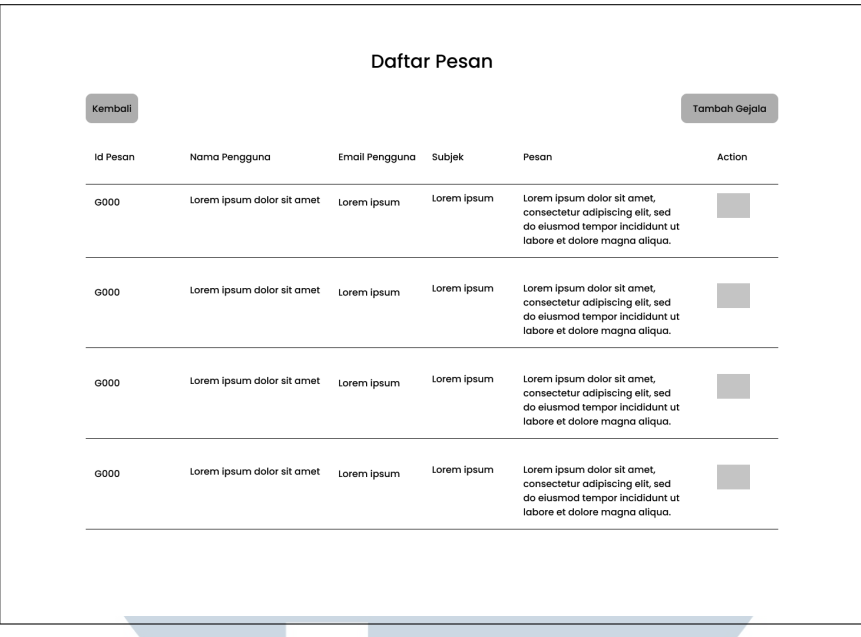

Gambar 3.26. Halaman Daftar Pesan

#### 3.3.3 Pengujian

Setelah sistem berhasil dibuat maka selanjutnya akan melalui tahap pengujian sistem atau *testing*. Proses pengujian yang dilakukan meliputi keakuratan sistem dan pengujian fungsional dari fitur yang ada pada sistem. Pengujian terhadap keakuratan sistem dilakukan bersama dengan pakar, dimana pakar akan memberikan *input* gejala yang dialami serta hasil yang diberikan. Selanjutnya *input* gejala yang sama dari pakar akan diberikan pada sistem untuk dilihat apakah hasil diagnosa yang diberikan oleh sistem sudah sesuai atau masih terjadi kesalahan.

Proses pengujian terhadap fungsionalitas fitur pada sistem akan menggunakan metode *black-box*. *Black box testing* merupakan metode pengujian yang dilakukan tanpa mengetahui detail struktur internal atau komponen yang akan dilakukan pengujian. Pengujian yang dilakukan akan berfokus pada kebutuhan fungsional pada perangkat lunak. [24]

USANTA